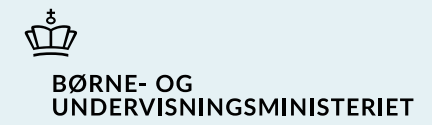

## TUR Administrativ konference – 16. maj 2023

### Dagsorden

- Voksenuddannelse.dk
	- Udvalgte nyheder/ændringer i Voksenuddannelse.dk
	- Svar på spørgsmål fra skolerne
- Nyt Viskvalitet
	- Involvering af skoler
	- Scope
	- Prototype og brugertests
- Spørgsmål?

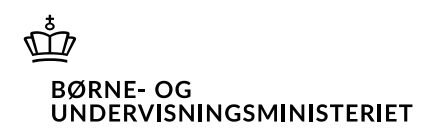

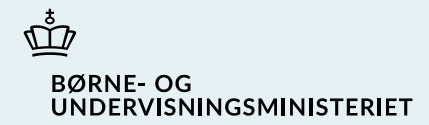

## Voksenuddannelse.dk

- Nyheder – udvalgte ændringer det seneste halve år

- Spørgsmål fra deltagere (sendt på forhånd)

## Udvalgte nyheder

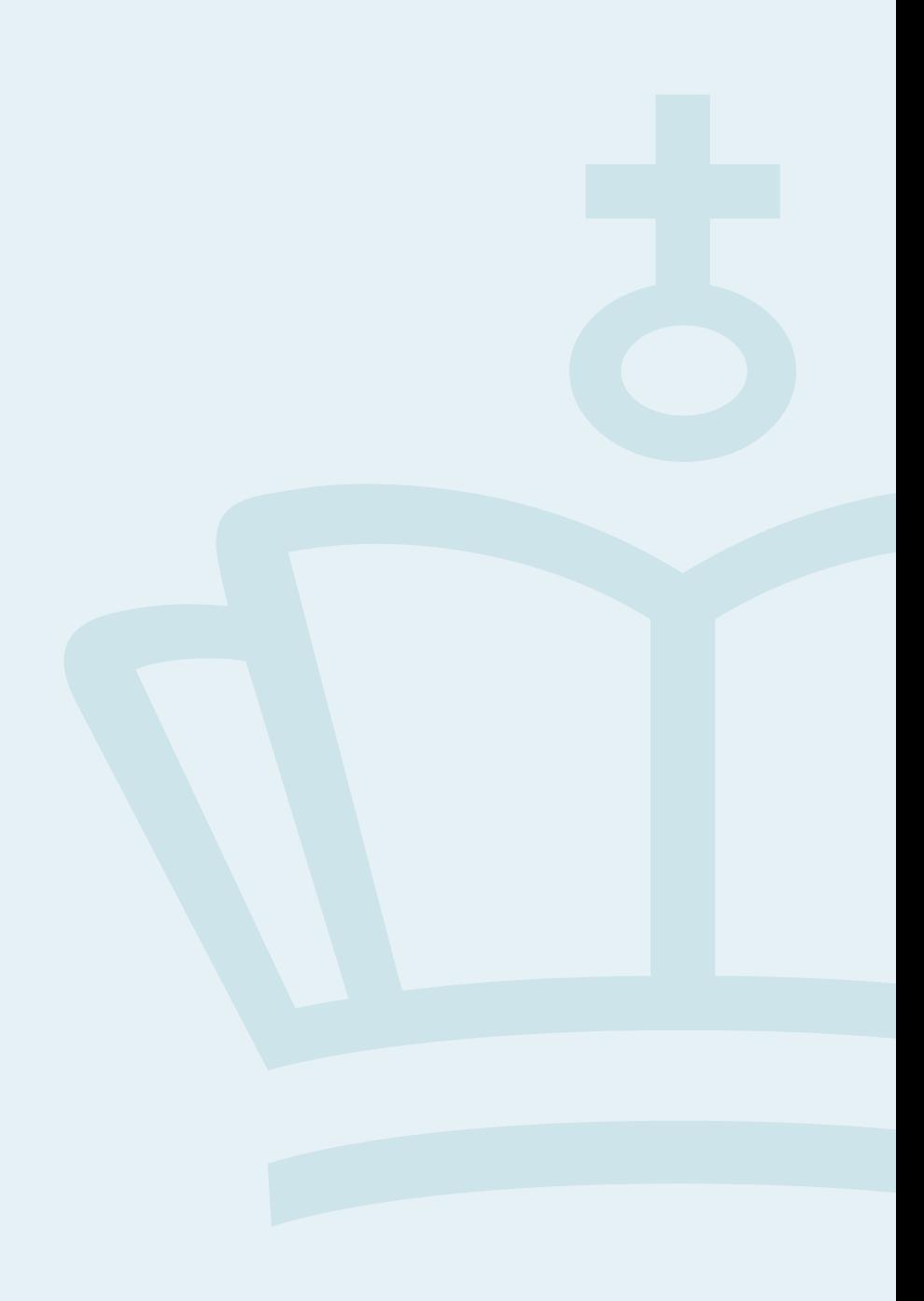

### AMU-kursuspakker – find kurser

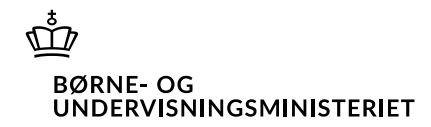

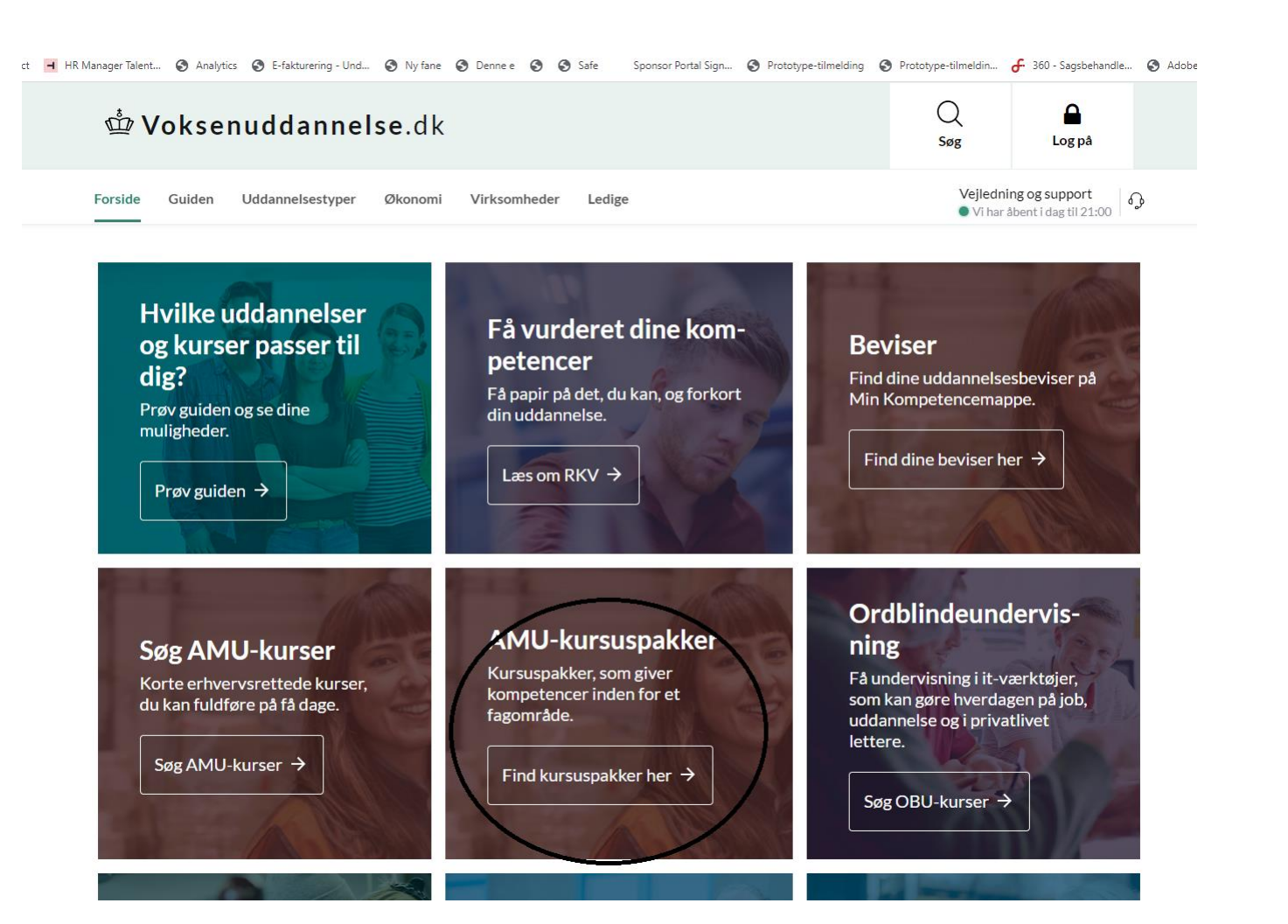

Boks på forsiden af Voksenuddannelse.dk, som leder til en side med beskrivelse af forskellige AMU-kursuspakker

## Klik på link på forsiden, fører til denne side

ត្ **BØRNE-OG** UNDERVISNINGSMINISTERIET

### **AMU-kursuspakker**

En kursuspakke består af flere AMU-kurser, som til sammen giver dig kompetencer inden for et fagområde eller en branche. Du kan tage kurserne enkeltvist eller samlet.

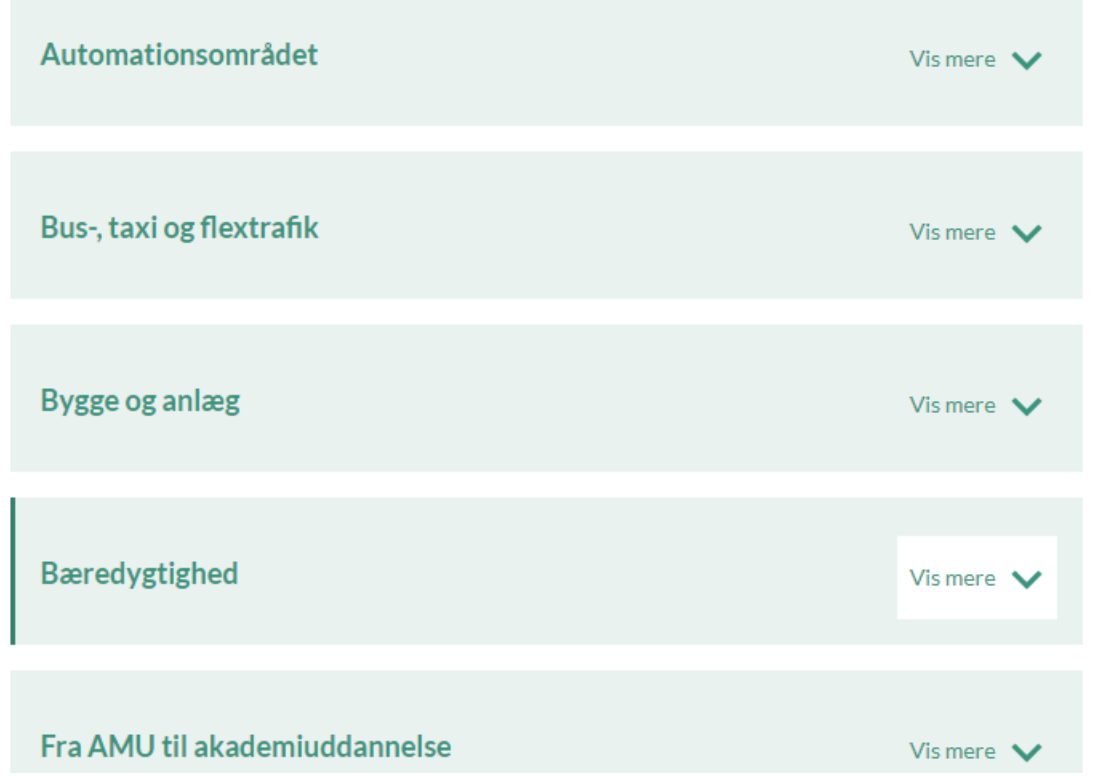

• Klik på emne for at se kursuspakker under det valgte emne:

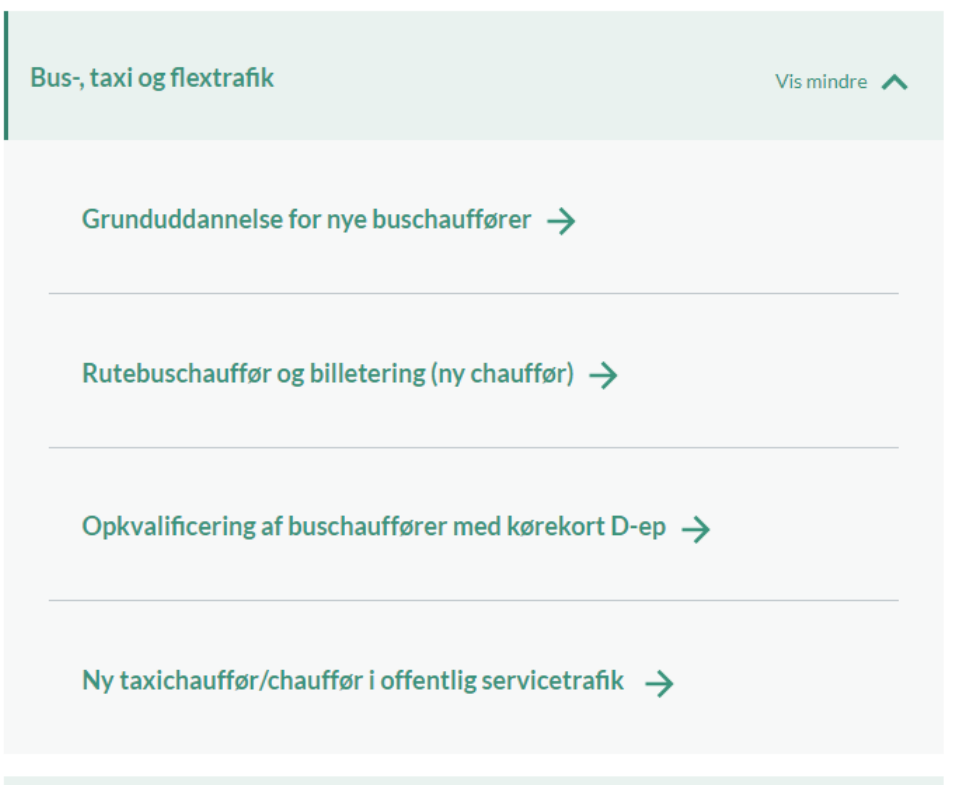

### Klik på kursus for at se hold

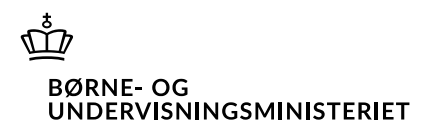

### Opkvalificering af buschauffører med kørekort D-ep

Kursuspakken henvender sig til jobsøgende buschauffører med erhvervskørekort til bus (kørekort D-ep).

Denne kursuspakke opkvalificerer dig i efterspurgte kompetencer og indeholder branchecertifikater i offentlig servicetrafik, så du kan befordre syge, ældre og handicappede pasagerer. Du gennemfører endvidere den obligatoriske efteruddannelse, som alle chauffører skal gennemgå hvert femte år.

Der indgår følgende AMU-kurser i pakken:

- Trafikselskabet, kundeservice og billettering (48900), varighed: 2 dage
- Rutebuschauffør (48903), varighed: 4 dage
- Ajourføring for rutebuschauffører (48617), varighed: 2 dage
- EU-efteruddannelse for buschauffører obl. del (48616), varighed: 2 dage
- Introduktion til offentlig servicetrafik (47874), varighed: 1 dag
- Befordring af sygdoms- og alderssvækkede pas. (48104), varighed: 2 dage
- Befordring af fysisk handicappede med liftbil (49974), varighed: 2 dage
- $\bullet$  Befordring af fysisk handicappede med trappemaskine (49975), varighed: 2 dage
- Køreteknik for erhvervschauffører -ajourføring (48466), varighed: 1 dag
- · Kommunikation og kulturforståelse (45644), varighed: 2 dage
- Køre- og hviletidsregler (44722), varighed: 1 dag
- Brug af takograf og takografkort (49854), varighed: 1 dag
- Konflikthåndtering (46493), varighed: 3 dage
- $\blacksquare$  Earahussalen of uhald for orbuan vehaufferer (A0741) warished: 1 des

#### Trafikselskabet, kundeservice og billettering AMU-fag, fagnummer: 48900

Q Certifikatkursus

**Kort fortalt** 

Kundeservice og billettering for buschauffører.

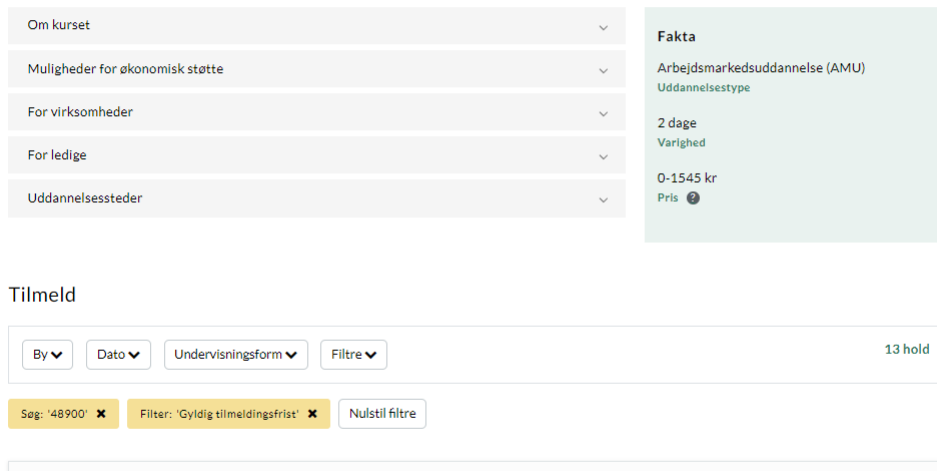

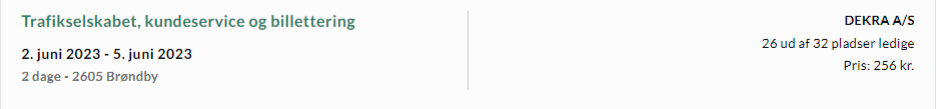

### Fritekstsøgning – på emne

### **BØRNE-OG** UNDERVISNINGSMINISTERIET

• Du kan søge på emner. Et emne kan også være kaldenavne for kurser, som fx "varmt arbejde", "BAB" eller navne på kursuspakker som fx "Grundlæggende lederuddannelse"

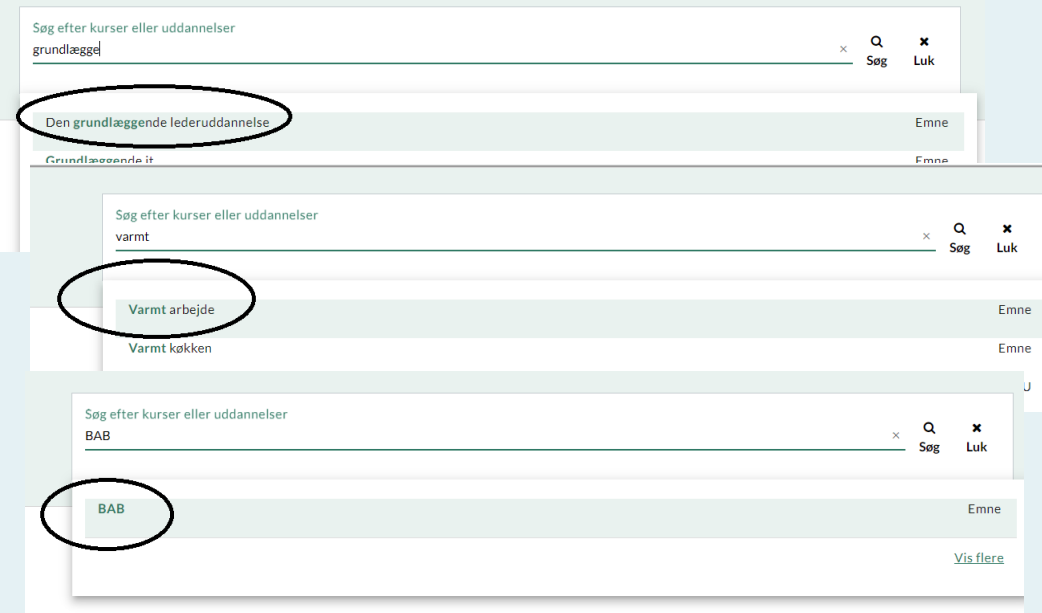

### • Vælg emne – og du får vist liste af kurser, som matcher det valgte emne

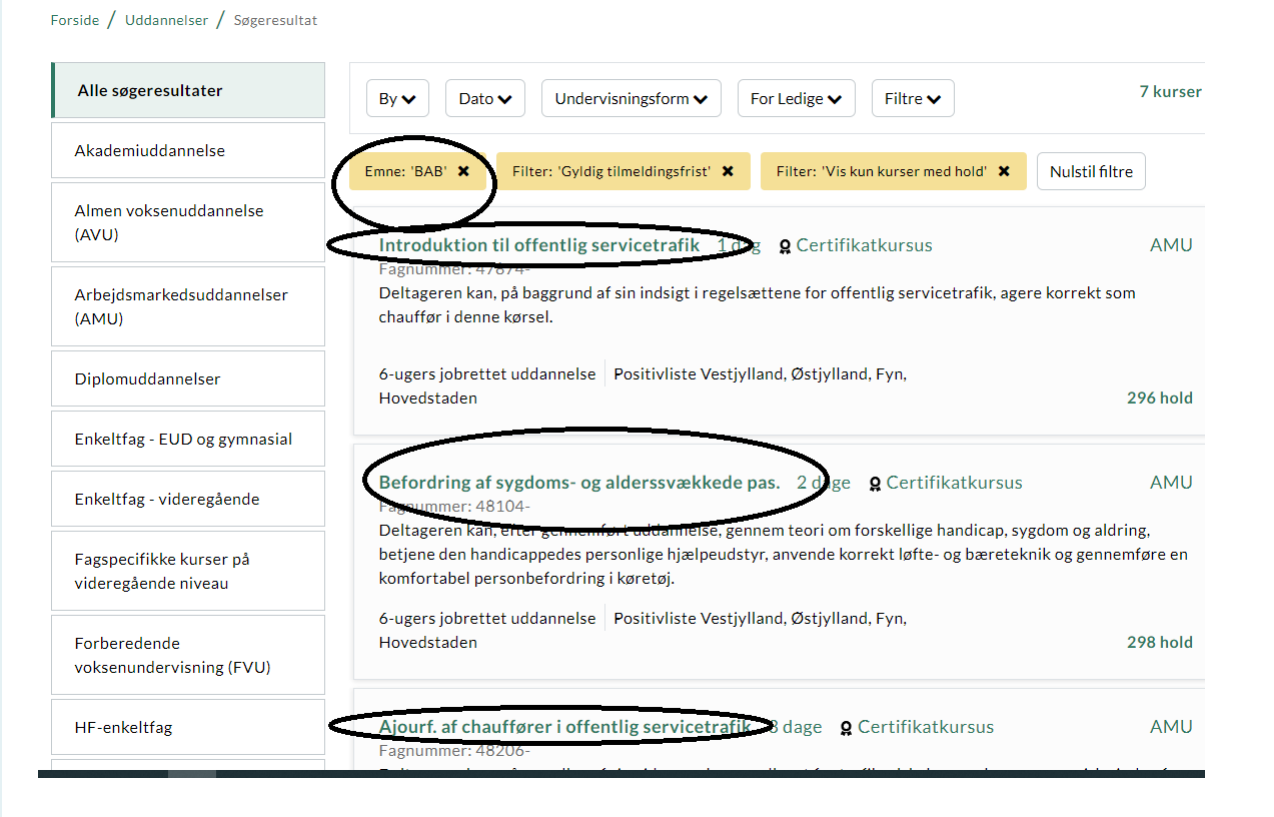

### Søgeforslag ved søgning på fagkode

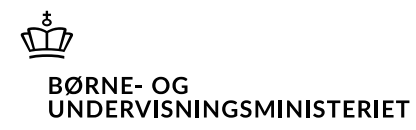

- Der vises søgeforslag, når man indtaster mellem 2-5 tal i søgefeltet
- Både forslag, hvor tallet matcher en fagkode
- Og forslag, hvor tallet måske indgår i titlen

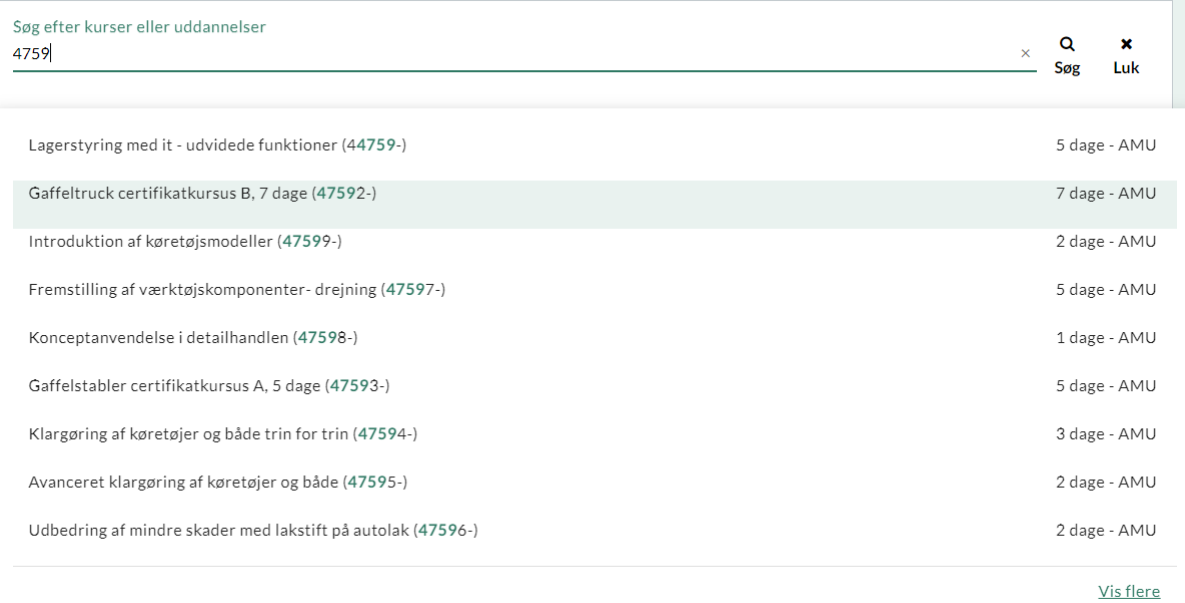

# Nyt defaultfilter på holdliste – Ledige pladser $\frac{\Phi}{\Phi}$  plane of procession of the constant of the constant of the constant of the constant of the constant of the constant of the constant of the constant of the constant

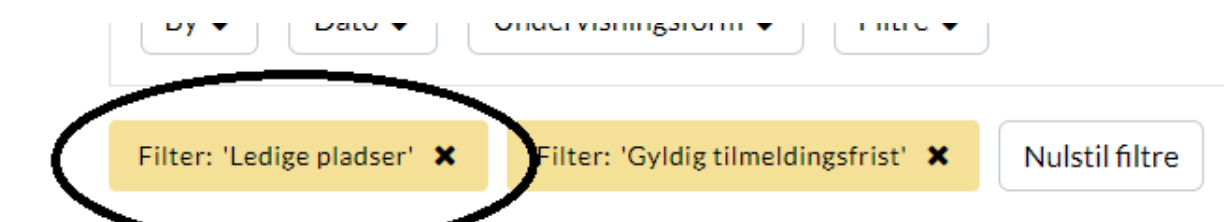

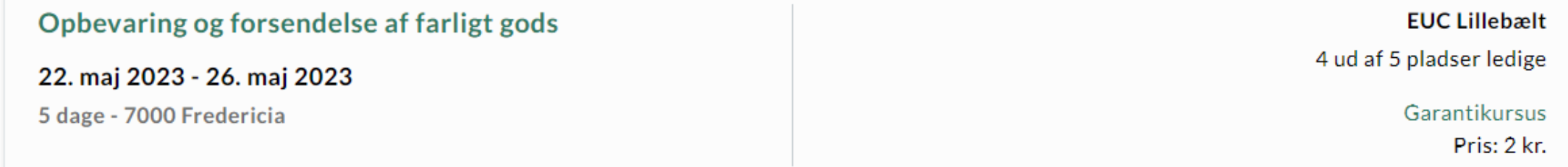

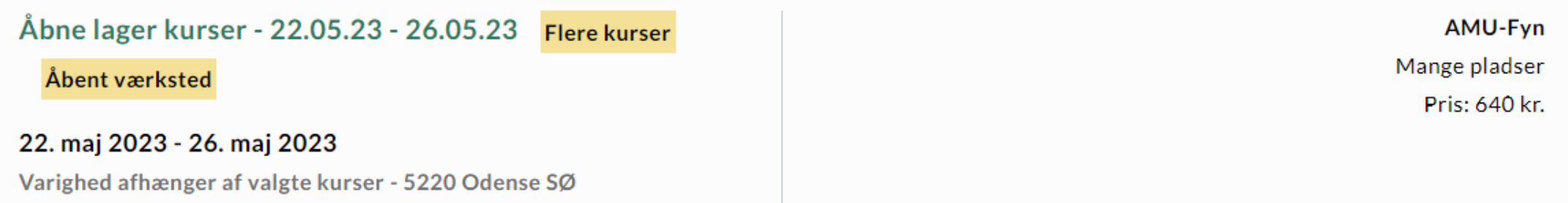

### Holdside – visning af undervisningsdage, fagkode og "hvor" (postnr)

 $\bar{\vec{\mathbb{P}}}$ **BØRNE-OG** UNDERVISNINGSMINISTERIET

"Almindeligt" hold viser dage i datoorden og med oplysning om fag og post-nr.

Åbent værksted – kan ikke vise, da man først vælger dage i tilmeldingen

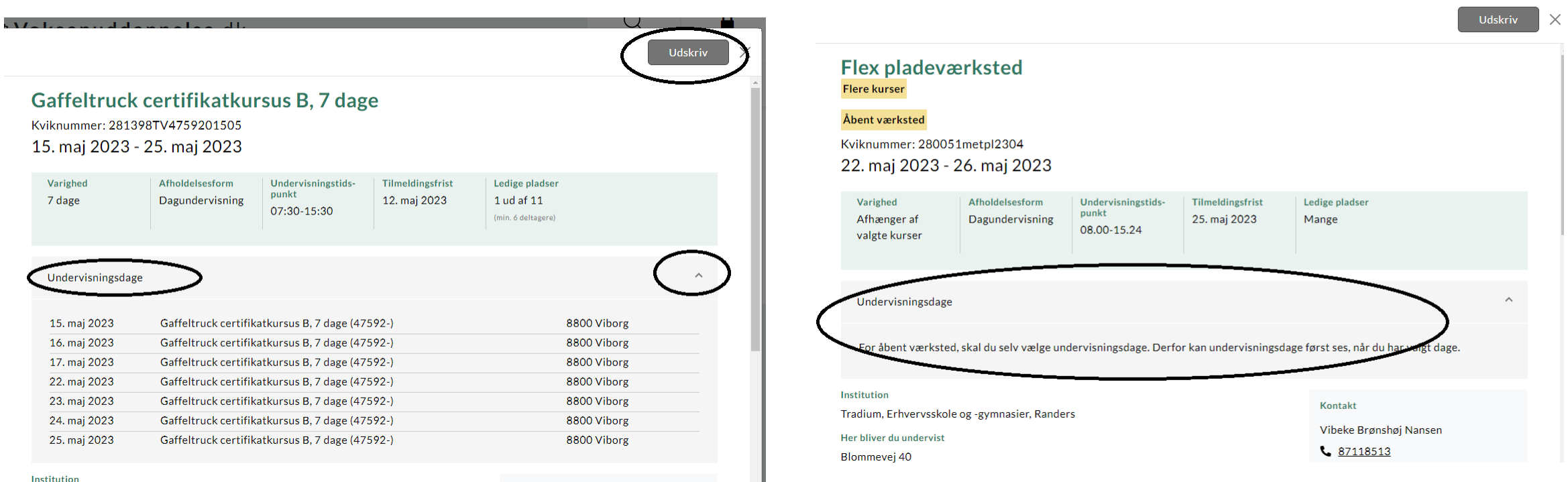

### Søgning på By – kigger på alle undervisningssteder

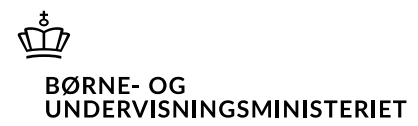

6600 Vejen

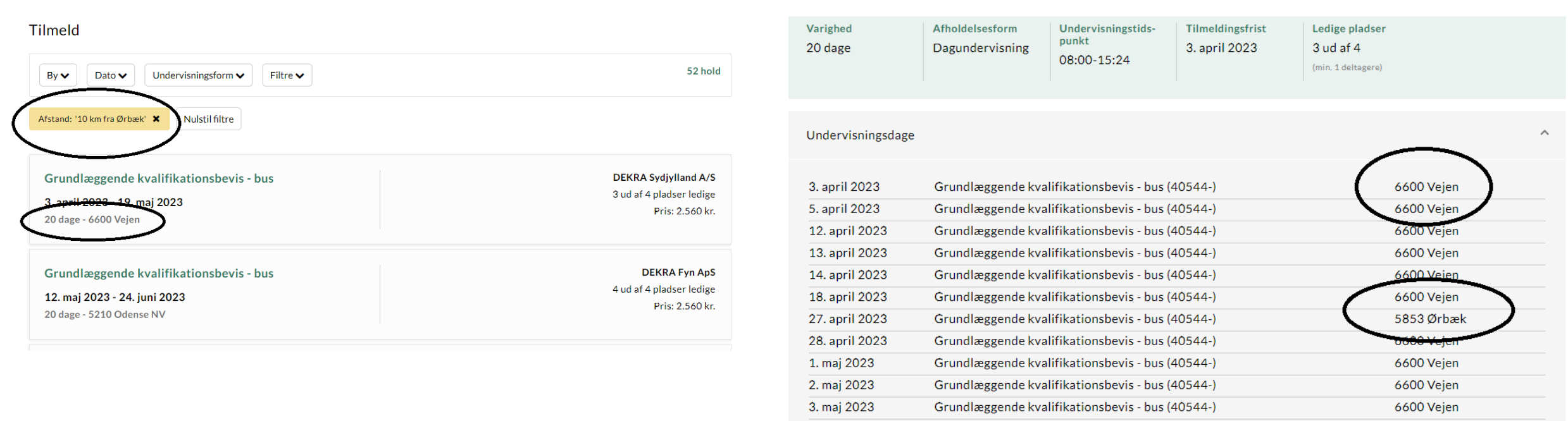

4. maj 2023

Grundlæggende kvalifikationsbevis - bus (40544-)

### Holdside – printknap

- Behov for at kunne udskrive holdbeskrivelse inkl. fagnumre, undervisningsdage m.v. for at få godkendt kursusdeltagelse
- Nogle har brug for at få godkendt af chef inden planlægger uddannelse eller de søger om tilskud fra kompetencefonde
- Med print-knap får man alle oplysninger på siden med (udfoldet) – og ikke underliggende sider

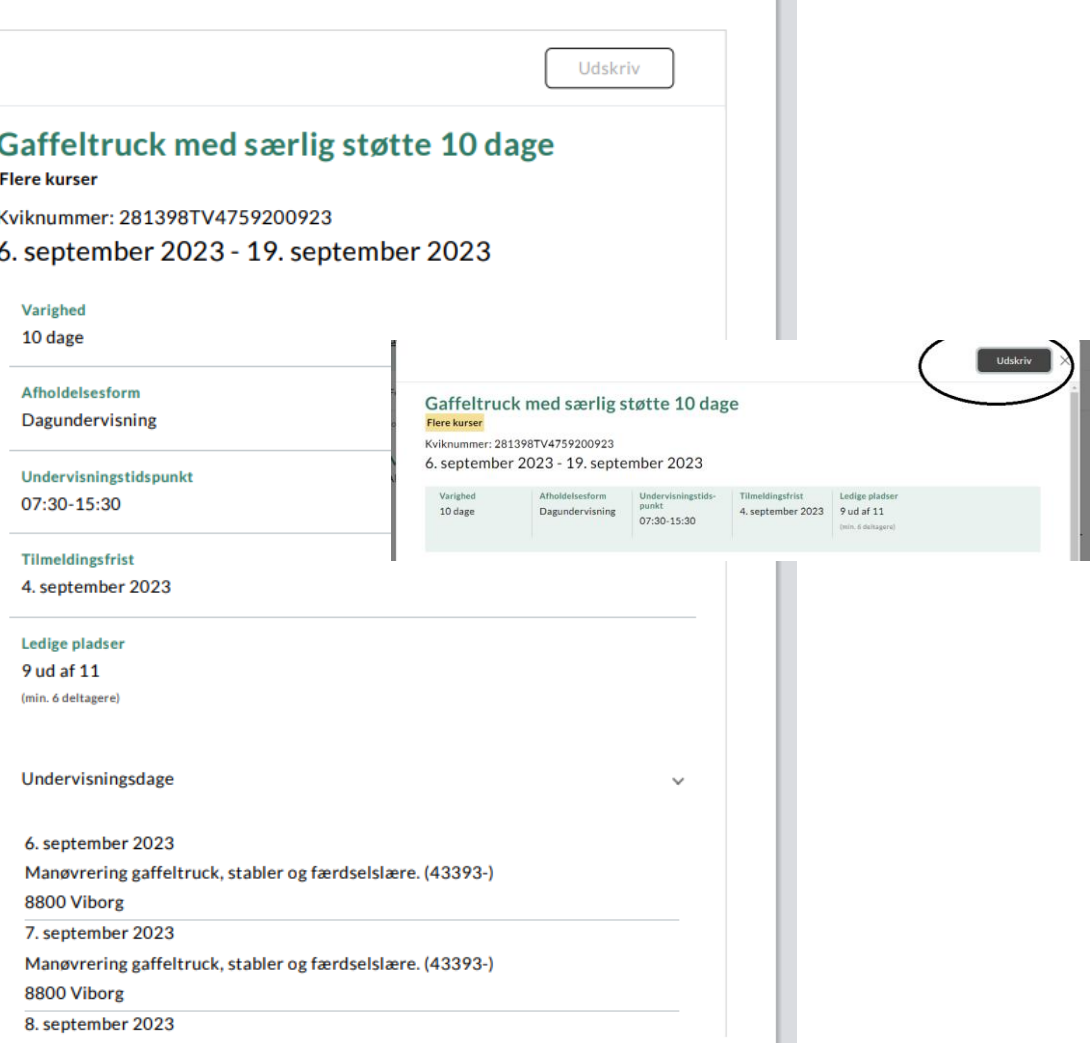

٢Ť٦

**BØRNE-OG** 

**PEPVISNINGSMINISTERIET** 

### Reserver én plads

#### **WE VOKSENUDDANNELSE**

Kursister Hold Søgkursus Hjælp

### Opret en ny tilmelding til **KBR\_ÅV**

Startdato 07.08.2023 | Slutdato 15.12.2023

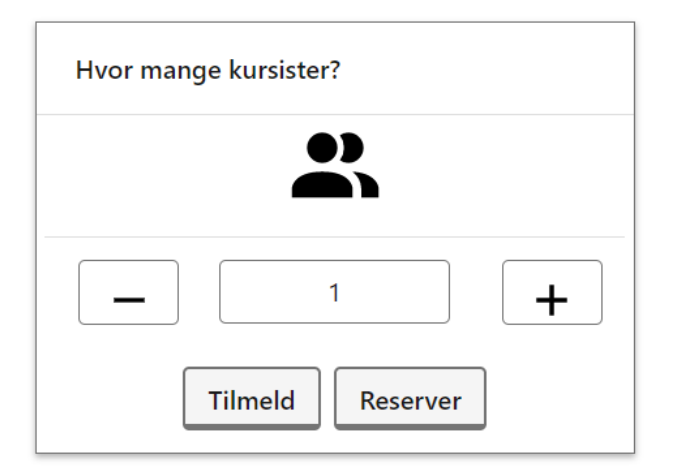

Dette skal I vide, inden I tilmelder kursister

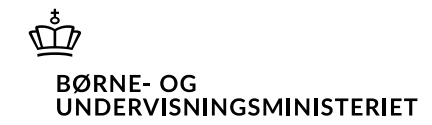

### Ændringer til kvitteringer

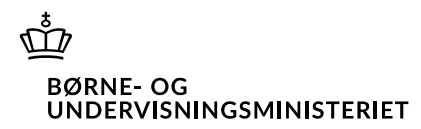

- Man kan nu få en mailkvittering, når man opretter reservation (men skal huske at trykke på Tilføj)
- Man kan få mailkvittering, når man afmelder sig et kursus
- Mailkvittering for virksomhedstilmeldinger indeholder nu oplysninger om CVR og pnumre (relevant, hvis man har digital fuldmagt eller tilmelder for virksomhed med mange p-numre)
- Info i kvittering, hvis man skal kontakte AUB pga. delvist løntab eller blandet befordring

Tilmelding er blevet oprettet d. 05-04-2023 14:03. Jeres ansøgning om VEU-godtgørelse vil blive sendt til AUB, når kurset er i gang. DRUPAL

.<br>Holdbetegnelse: Værktøjer til risikoanalyse i madproduktionen Kviknummer: 101403MGL2103a Navn: Line Test CVR-nr: 10213231 P-nummer: 1018606476 Arbejdssted: Økonomistyrelsen, Ballerup(SIT)

Startdato: 25-04-2023 Slutdato: 28-04-2023 Tidspunkt: 8-13.30 Undervisningssted: Esbjerg afdelingen, Esbjerg Brygge 20, 6700 Esbjerg

Hvad sker der nu? DRUPAl

- · I vil modtage faktura og yderligere oplysninger fra uddannelsesstedet
- · Jeres ansøgning om VEU-godtgørelse og tilskud til befordring bliver sendt til Arbejdsgivernes Uddannelsesbidrag (AUB)
- · Hvis kursisten opfylder kravene for at få VEU-godtgørelse og evt. tilskud til befordring, og uddannelsesstedet har registreret tilstedeværelse, kan I forvente at få udbetalt pengene senest 14 dage efter u kursisten løbende pengene udbetalt til sin NemKonto i takt med, at kurset bliver holdt, og AUB får besked om deltagelsen fra skolen.
- . Hvis I har valgt, at en del af kurset er i kursistens fritid, får kursisten får et brev fra AUB i Digital Post på borger.dk, fordi kursisten skal fortælle mere om sine arbejdstider
- · Hvis I har valgt, at kursisten har en blanding af daglig transport og indkvartering, skal kursisten skrive til AUB på www.borger.dk/AUB-kontakt, hvilke dage kursisten rejser frem og tilbage

I kan følge med i ansøgningen på siden Kursister.

· Test af, at tekst hentes fra Drupal

Du har valgt, at en del af kurset er i kursistens fritid. Kursisten får et brev fra AUB i Digital Post på borger.dk, fordi kursisten skal fortælle mere om sine arbejdstide

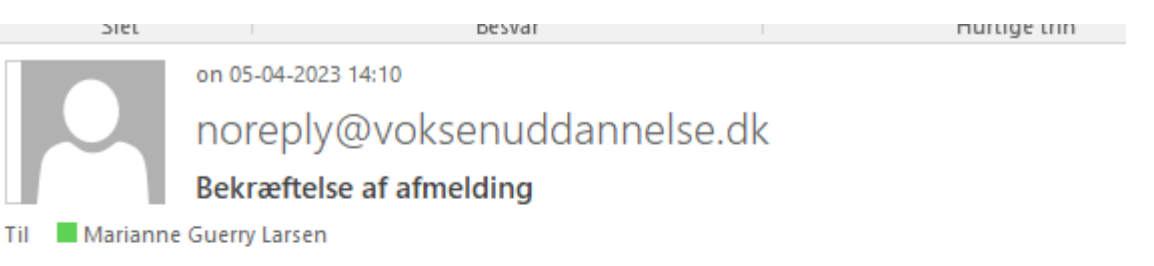

Følgende tilmelding er blevet afmeldt:

Navn: Maria Petersen Holdbetegnelse: Værktøjer til risikoanalyse i madproduktionen Startdato: 25-04-2023

### Håndtering af cpr-skifte

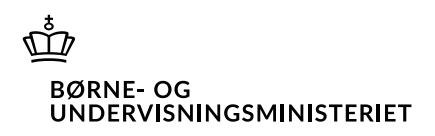

Voksenuddannelse.dk kan håndtere historik på CPR-oplysninger

- Fx cpr-skifte, hvor kursusdeltager kan se egne tilmeldinger på nyt og gammelt cpr-numre
- Ekstra kontrol af, om cpr-nummer er gyldigt. Voksenuddannelse.dk melder om ugyldigt cpr-nr, hvis
	- CPR-nummer ikke findes
	- CPR-nummer er annulleret
	- Person bag cpr-nummer er meldt forsvundet
	- Person bag cpr-nummer står som afdød

Ovenstående er datostyret, så man i SA-system godt kan redigere tilmeldinger for en forsvundet person, hvis personen ikke stod som forsvundet i tilmeldingsperioden

## Spørgsmål fra skolerne (sendt på forhånd)

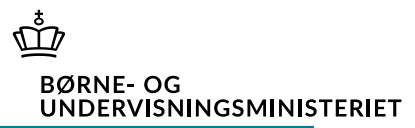

### **Spørgsmål Svar**

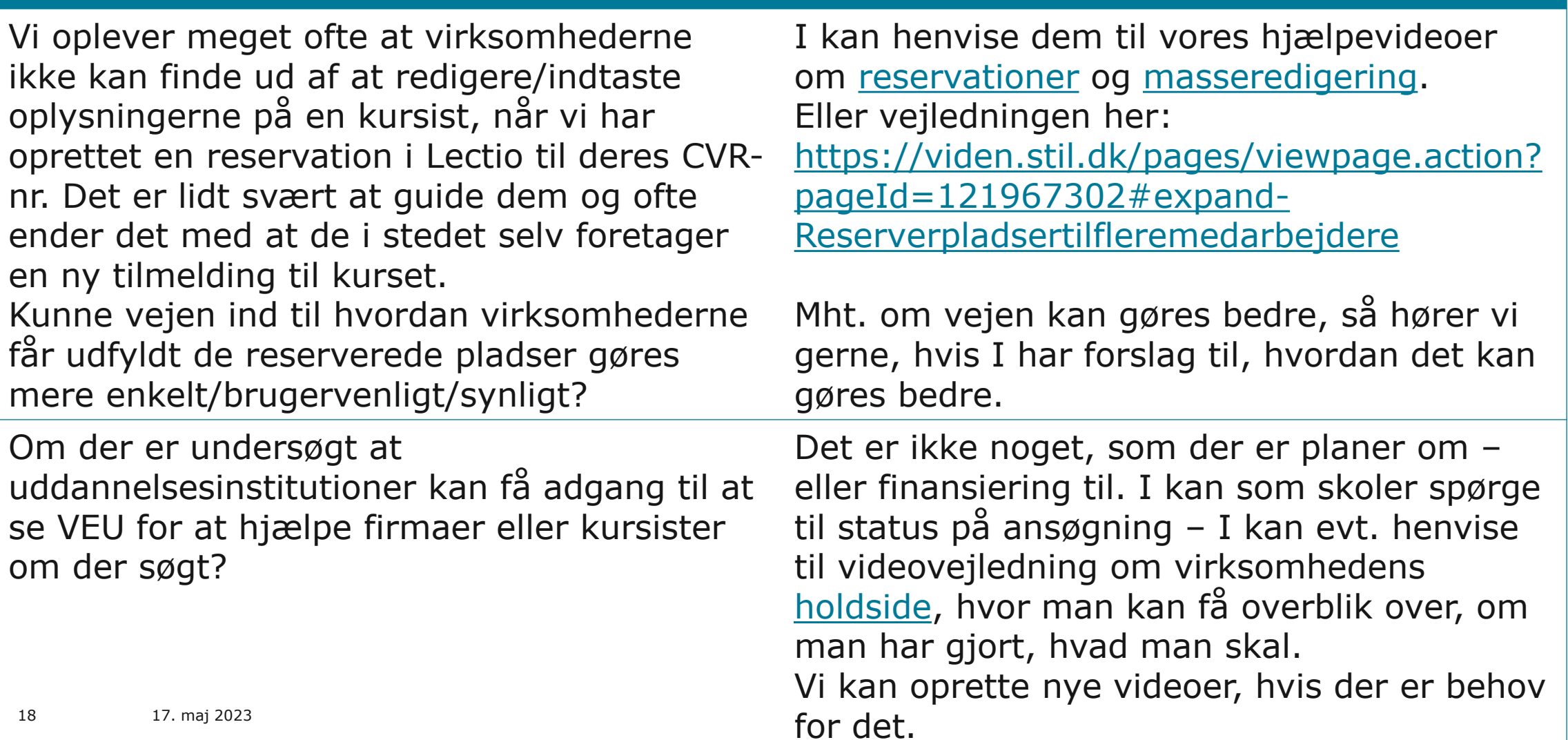

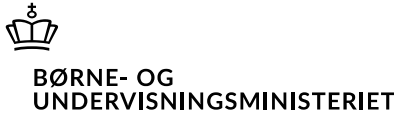

#### **Spørgsmål Svar** Kunne det blive obligatorisk, at man skal indtaste mail og telefonnummer i en tilmelding? Det er obligatorisk at indtaste mail, men ikke telefon. Hvis det skal være obligatorisk i brugergrænsefladen, så skal det også være det for tilmeldinger, der oprettes i i de studieadministrative systemer og sendes over til voksenuddannelse. Og der har været stor utilfredshed med, at mail blev gjort obligatorisk. Mht. telefon, så er der en del arbejdsgivere, som ikke har telefonnr. på deres medarbejdere, så de vil ikke være glade for krav om telefonnr. Bliver det muligt på et tidspunkt, at skoler kan komme ind og se status på kursisters VEU ansøgning og se kursisternes ansøgning. Mange kursister ringer til os, når de er i tvivl om de har udfyldt ansøgningen Se svar på foregående side. I kan spørge til status i kolonnen Ansøgning. Det vil fremgå af status, om "bolden" ligger det ene eller det andet sted. Kun hvis status "Afventer AUB", at I skal

19 17. maj 2023 rigtigt og der er vi nødt til at henvise til AUB.

henvise til AUB. I kan altid oprette supportsag, hvis I er i tvivl om noget.

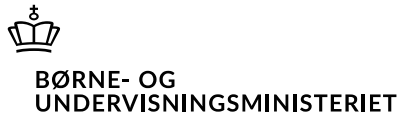

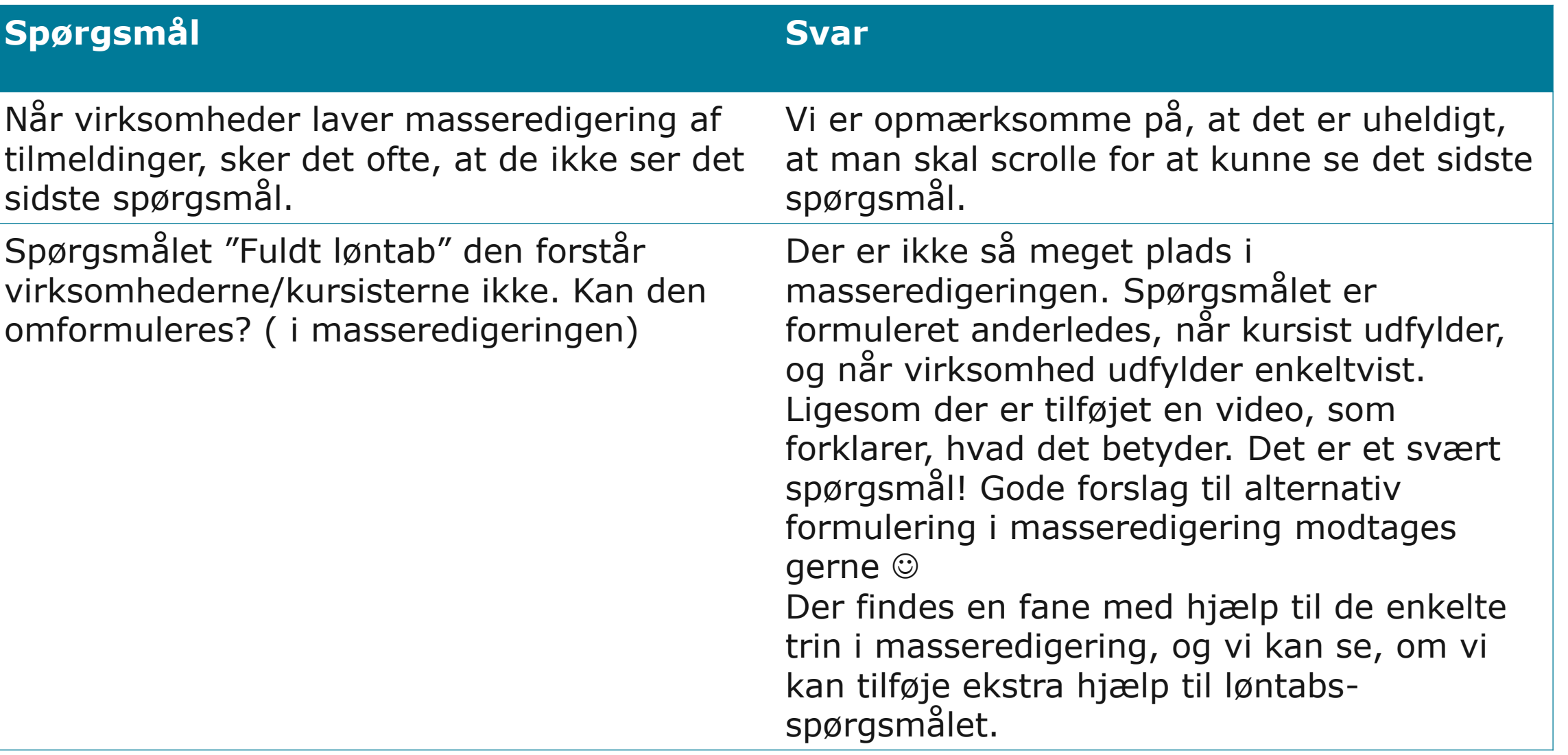

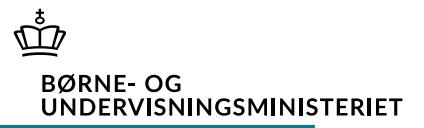

#### **Spørgsmål Svar**

Medarbejderne får besked fra arbejdsgiver, at de selv skal tilmelde sig, men så kan de ikke sætte på, at det er arbejdsgiver der skal betale. Kan der ikke stå med STORE bogstaver på forsiden. Hvis det er arbejdsgiveren der skal betale og have VEU'en, så er det også dem der skal booke. (vi har mange ændringer, da medarbejderen booker sig selv) Folk klikker IKKE på "Inden du går i gang" Det er første punkt under "Inden du går i gang", men hvis man ikke klikker på det, så ser man det jo ikke. Vi har ikke fundet et godt sted på forsiden at give den information, men vi arbejder videre med at forbedre flowet. Ikke alle komme ind via forsiden mange kommer ind via dybe links. Det fremgår af kvitteringen, at regningen bliver sendt til kursusdeltageren (men der er tilmeldingen selvfølgelig allerede oprettet), Vi har også mange ændringer, hvor der ikke er sat EAN.nr. på (der skal vi også lave ændringer efterfølgende) Kan det gøre mere tydeligt? Gode forslag modtages gerne. EAN-nummer er obligatorisk, hvis man har svaret ja til, at man ønsker elektronisk faktura.

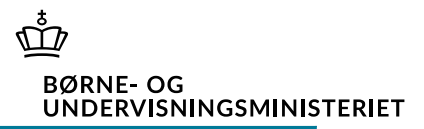

#### **Spørgsmål Svar**

Findes der en vejledning med ALLE billeder på, hvordan en tilmelding laves? Vi har som kursussekretær ikke adgang, så vi kan guide vores kunder? Det havde vi på efteruddannelse.dk

Vi har en masse forskellige [videovejledninger,](https://viden.stil.dk/pages/viewpage.action?pageId=144015798#tab-Kursist) som viser tilmelding og VEU-ansøgning. Ligesom vi har en del skriftlige vejledninger

også. Det ligger på viden.stil.dk i "rummet", [Voksenuddannelse.dk.](https://viden.stil.dk/display/STILVIDENOFFENTLIG/Voksenuddannelse.dk+videoguide+%7C+Hold)

I er altid velkomne til at henvise jeres kunder til [STILs support.](https://voksenuddannelse.dk/vejledning-og-support)

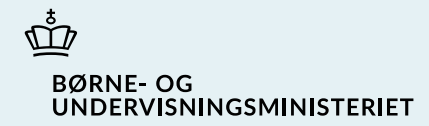

## Nyt Viskvalitet

- Involvering af skoler
- Scope for projektet
- Prototype og test

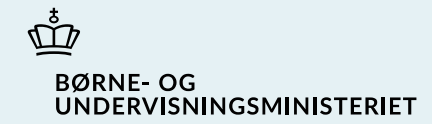

# Involvering af skoler

### Involvering af AMU-udbydere

 $\mathring{U}$ **BØRNE-OG** UNDERVISNINGSMINISTERIET

- Gennemførte aktiviteter
	- Skolebesøg i 2022
	- Webinar med info om projektet (194 deltagere)
	- Survey med spørgsmål til, hvilke rapporter I bruger i dag, og hvilke rapporteringsmuligheder, I savner i den nuværende løsning (xx besvarelser)
	- Brugertest med kursister på skoler (27 kursister)
	- Oplæg på AMU- Audit arrangeret af DEG og Danske SOSU skoler
	- Arbejdsmøder om rapporter med AMU-udbydere (5 stk) online 12/5
- Kommende aktiviteter
	- STIL i praktik, så vi kan observere arbejdet med Viskvalitet hos AMU-udbyder forespørgsler på vej ud.
	- Arbejdsmøde med 6-7 AMU-udbydere d. 17/5
	- Infomøde om resultat af arbejdsmøder, og det vi arbejder videre med. Invitation på vej - medio juni

### Skolebesøg

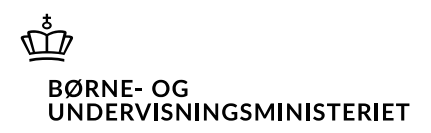

Hvad vi bl.a. tog med hjem fra vores besøg:

- Behov for at kunne udfylde evalueringer på smartphone, da man ofte ikke har adgang til PC
- Behov for, at man får kvittering, når man har svaret på det hele
- Spørgeskema på fremmedsprog
- Åbent værksted-problematik og kursuspakker, hvor alle kursister ikke har alle fag/kurser (bl.a. brug af skyggehold for at kompensere)
- Hjælp til at forstå baggrund for spørgsmål/hvorfor der skal evalueres
- Manuelle opgaver på skolen med at udsende links, lave skyggehold, slette omprøver
- Rapportering kræver ofte klippe/klister fra forskellige rapporter

### Resultat af survey om Viskvalitet

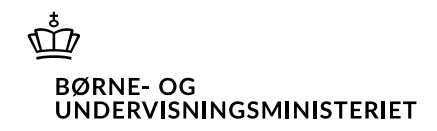

- STIL har fået 114 besvarelser
- 60% mener at skemaet skal være udfyldt inden for 7 dage gerne kortere
- Det er meget forskelligt, hvilke rapporter den enkelte kursusudbyder bruger
- Dog er der STOR enighed om, at data skal kunne trækkes ud i et bedre format, så der ikke skal slettes og klippe/klistres
- Flere efterlyser mulighed for let at kunne få data så man kan sammenligne sig med andre skoler
- Masser af feedback til spørgsmål, som STUK arbejder videre med.

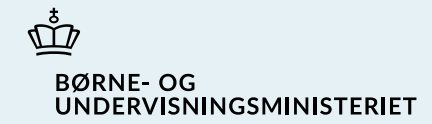

# Scope for projektet

### Formål med projektet

#### $\mathring{U}$ **BØRNE-OG** UNDERVISNINGSMINISTERIET

- Understøttelse af kursusevaluering for kursister, som kan tilgås på forskellige digitale enheder
- Bedre mulighed for STUK, AMU-udbydere og efteruddannelsesudvalg til at bearbejde og følge op på kursusevalueringer
- Afskaffelse af manuelle processer på skolerne og lettere adgang til at udtrække data
- Driftssikker løsning

### Projektets scope - Hvad kan man?

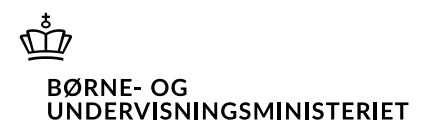

- Kursistevalueringer udfylde spørgeskema med STUK-spørgsmål og spørgsmål om AMU-prøven
- Spørgeskema baseret på tilmeldingsdata Sammenligne kvalitetsdata på tværs af fra Voksenuddannelse.dk, dvs. den enkelte kursists start- og slutdatoer på fag
- Udfylde på smartphone
- Adgang til spørgeskema fra "Mit overblik" på voksenuddannelse.dk – dvs. man skal være logget ind for at besvare (mere valide besvarelser)
- Link til spørgeskema skal dannes automatisk, når evaluering er relevant. Dvs. ingen manuel udsendelse af links
- skoler
- Trække rapporter
	- Som skole, STUK, efteruddannelsesudvalg og i datavarehus

### Projektets scope - Hvad kan man **ikke**?

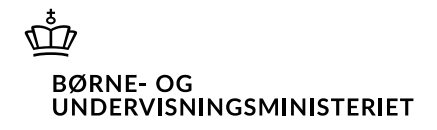

- Skoler og efteruddannelsesudvalg kan ikke selv lave individuelle spørgsmål i Viskvalitet,
	- Skoler har besluttet **ikke** at udvikle fælles spørgsmål
- Ikke se data længere tilbage i tid end 5 år
- Ikke evaluere på papir. Dvs. man kan kun evaluere, hvis man har adgang til internet og MitID
- Ikke lave virksomhedsevalueringer

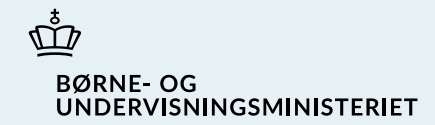

# Prototype og brugertest

### Prototype

- Eksempel på mobilvisning: [https://www.figma.com/proto/KrIo8YWl9XtBkOW1DimfLv/VisKvalitet?page](https://www.figma.com/proto/KrIo8YWl9XtBkOW1DimfLv/VisKvalitet?page-id=0%3A1&node-id=426%3A1258&viewport=1488%2C471%2C0.43&scaling=scale-down&starting-point-node-id=426%3A1258&hide-ui=1)[id=0%3A1&node](https://www.figma.com/proto/KrIo8YWl9XtBkOW1DimfLv/VisKvalitet?page-id=0%3A1&node-id=426%3A1258&viewport=1488%2C471%2C0.43&scaling=scale-down&starting-point-node-id=426%3A1258&hide-ui=1)[id=426%3A1258&viewport=1488%2C471%2C0.43&scaling=scale](https://www.figma.com/proto/KrIo8YWl9XtBkOW1DimfLv/VisKvalitet?page-id=0%3A1&node-id=426%3A1258&viewport=1488%2C471%2C0.43&scaling=scale-down&starting-point-node-id=426%3A1258&hide-ui=1)[down&starting-point-node-id=426%3A1258&hide-ui=1](https://www.figma.com/proto/KrIo8YWl9XtBkOW1DimfLv/VisKvalitet?page-id=0%3A1&node-id=426%3A1258&viewport=1488%2C471%2C0.43&scaling=scale-down&starting-point-node-id=426%3A1258&hide-ui=1)
- Eksempel på tabletvisning: [https://www.figma.com/proto/KrIo8YWl9XtBkOW1DimfLv/VisKvalitet?page](https://www.figma.com/proto/KrIo8YWl9XtBkOW1DimfLv/VisKvalitet?page-id=211%3A1026&node-id=213%3A1027&viewport=404%2C462%2C0.47&scaling=scale-down&starting-point-node-id=213%3A1027&hide-ui=1)[id=211%3A1026&node](https://www.figma.com/proto/KrIo8YWl9XtBkOW1DimfLv/VisKvalitet?page-id=211%3A1026&node-id=213%3A1027&viewport=404%2C462%2C0.47&scaling=scale-down&starting-point-node-id=213%3A1027&hide-ui=1)[id=213%3A1027&viewport=404%2C462%2C0.47&scaling=scale](https://www.figma.com/proto/KrIo8YWl9XtBkOW1DimfLv/VisKvalitet?page-id=211%3A1026&node-id=213%3A1027&viewport=404%2C462%2C0.47&scaling=scale-down&starting-point-node-id=213%3A1027&hide-ui=1)[down&starting-point-node-id=213%3A1027&hide-ui=1](https://www.figma.com/proto/KrIo8YWl9XtBkOW1DimfLv/VisKvalitet?page-id=211%3A1026&node-id=213%3A1027&viewport=404%2C462%2C0.47&scaling=scale-down&starting-point-node-id=213%3A1027&hide-ui=1)
- Eksempel på desktop-visning (PC): [https://www.figma.com/proto/KrIo8YWl9XtBkOW1DimfLv/VisKvalitet?page](https://www.figma.com/proto/KrIo8YWl9XtBkOW1DimfLv/VisKvalitet?page-id=2%3A3&node-id=231%3A2823&viewport=257%2C552%2C0.3&scaling=min-zoom&starting-point-node-id=231%3A2823&hide-ui=1)[id=2%3A3&node](https://www.figma.com/proto/KrIo8YWl9XtBkOW1DimfLv/VisKvalitet?page-id=2%3A3&node-id=231%3A2823&viewport=257%2C552%2C0.3&scaling=min-zoom&starting-point-node-id=231%3A2823&hide-ui=1)[id=231%3A2823&viewport=257%2C552%2C0.3&scaling=min-zoom&starting](https://www.figma.com/proto/KrIo8YWl9XtBkOW1DimfLv/VisKvalitet?page-id=2%3A3&node-id=231%3A2823&viewport=257%2C552%2C0.3&scaling=min-zoom&starting-point-node-id=231%3A2823&hide-ui=1)[point-node-id=231%3A2823&hide-ui=1](https://www.figma.com/proto/KrIo8YWl9XtBkOW1DimfLv/VisKvalitet?page-id=2%3A3&node-id=231%3A2823&viewport=257%2C552%2C0.3&scaling=min-zoom&starting-point-node-id=231%3A2823&hide-ui=1)

### Resultat af brugertest

#### M **BØRNE-OG** UNDERVISNINGSMINISTERIET

- 27 AMU-kursister har testet spørgeskemaet på en smartphone.
	- 5 fra NEXT Glostrup "Drift af varmeanlæg"
	- 4 fra NEXT Ishøj "Betjening af procesanlæg"
	- 4 fra Hotel- og Restaurantskolen Hold for ledige med en del kursister med udenlandsk baggrund
	- 6 fra ZBC Amager "Lederens konflikthåndtering og vanskelige samtaler"
	- 8 fra ZBC Roskilde "Medvirken ved medicinadm." og "Samspil og relationer i pædagogisk arbejde"

### Resultat af brugertest

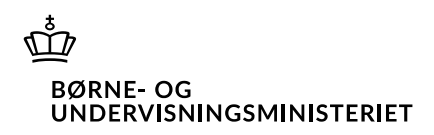

- Alle finder løsningen let og intuitivt med gode og korte tekster.
- Ét spørgsmål ad gangen giver fokus og overskuelighed.
- De fleste synes, at spørgeskemaet har relevante spørgsmål og en passende længde.
- Enkelte give udtryk for at det er lidt for langt. (20-22 spørgsmål)
- Kursister, som havde boet i DK i en kort periode, viste, at de havde svært ved spørgsmålene. Kendte ikke mange ordene, selvom de kan begå sig på dansk.
- De fleste testpersoner er OK med at spørgeskemaet tilgås med MitID. Og stoler på vi passer på deres data.
- Alle har let ved at bruge skalaen. Og flere giver udtryk for at farverne gør det lettere for dem at anvende. Halvdelen klikker på tallet, de andre bruger talskyderen.

# Spørgsmål?